Ústav informačních technologií - https://old-manualy.opf.slu.cz/

## **Přístup ke službě Files**

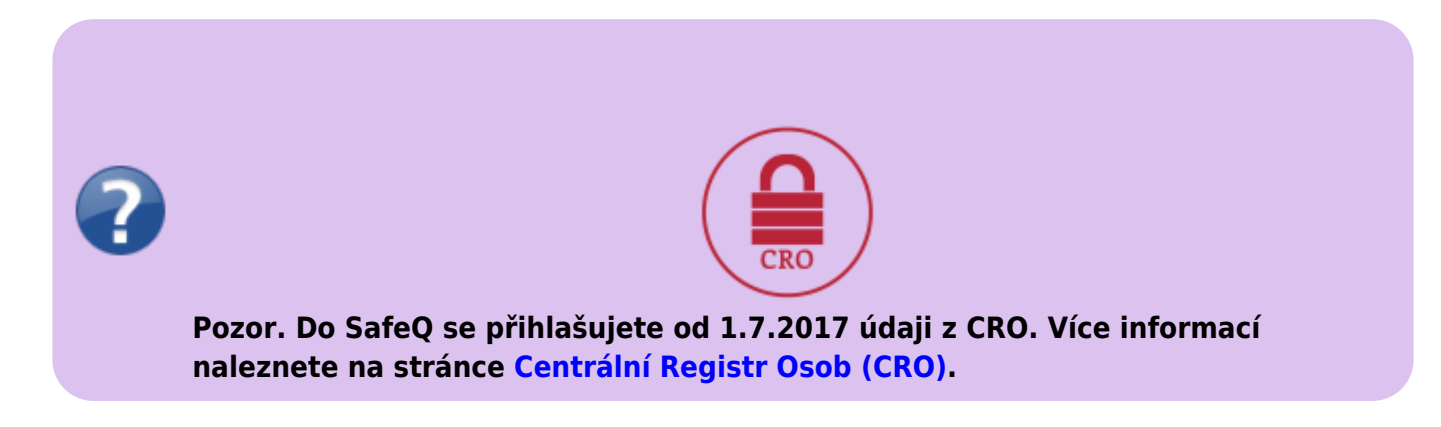

Služba je dostupná na adrese<https://files.opf.slu.cz>.

Do přihlašovacího okna zadejte svoje CRO přihlašovací údaje.

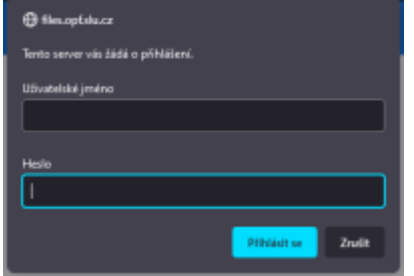

Po přihlášení jsou v okně NetStorage k dispozici adresáře, pojmenované podobně, jako síťové disky při přihlášení na pracovní stanici:

```
 DriveG@APP - všeobecný aresář
DriveK@[LOGIN] - domovský adresář studenta/zaměstnance
DriveL@USERS - adresář všech zaměstnanců
Home@SLU je také přístup do domovského adresáře.
```
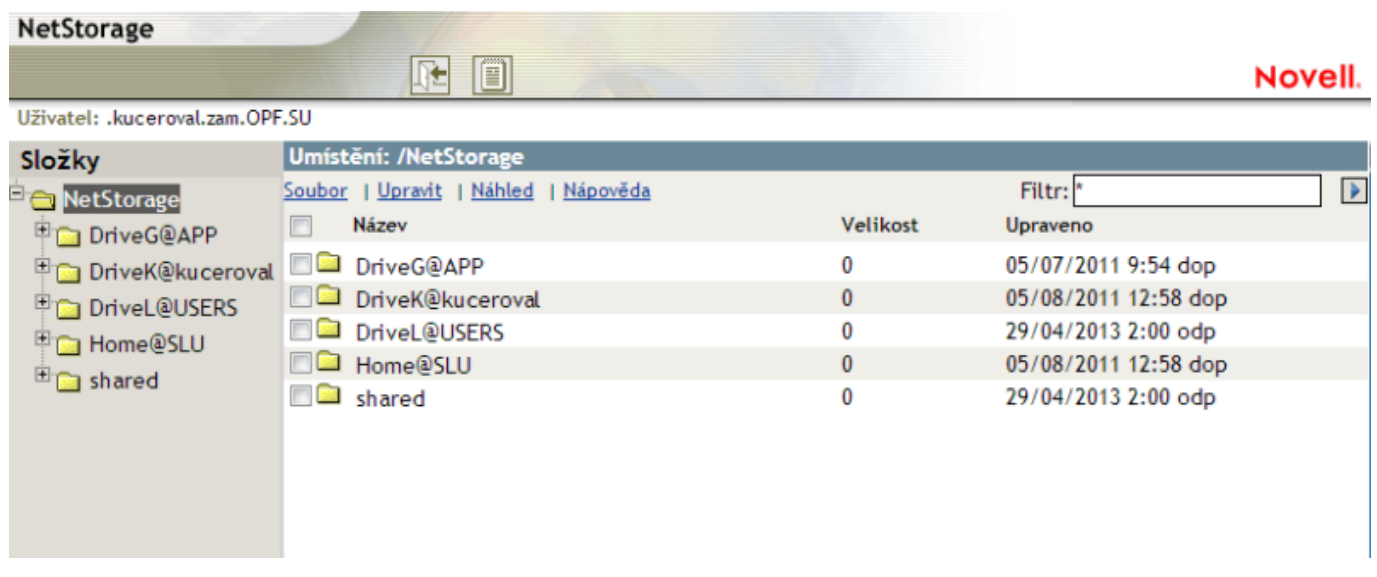

## **Systém umožňuje zejména:**

- Provádět běžné souborové operace kopírování, přesouvání, mazání, přejmenování.
- Stahovat soubory a adresáře na lokální systém a naopak, nahrávat soubory z počítače na server.
- Odesílat soubory e-mailem přímo z prostředí webového rozhraní NetStorage.

Pro provádění těchto operací můžete používat menu přístupné přes nabídky Soubor, Upravit apod. nebo menu dostupné pravým tlačítkem myši. Více informací k používání systému také naleznete v nabídce "Nápověda".

From: <https://old-manualy.opf.slu.cz/>- **Ústav informačních technologií**

Permanent link: **<https://old-manualy.opf.slu.cz/navody:files>**

Last update: **2017/07/12 11:25**

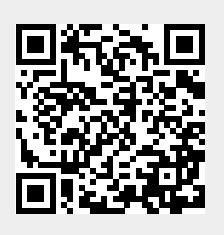